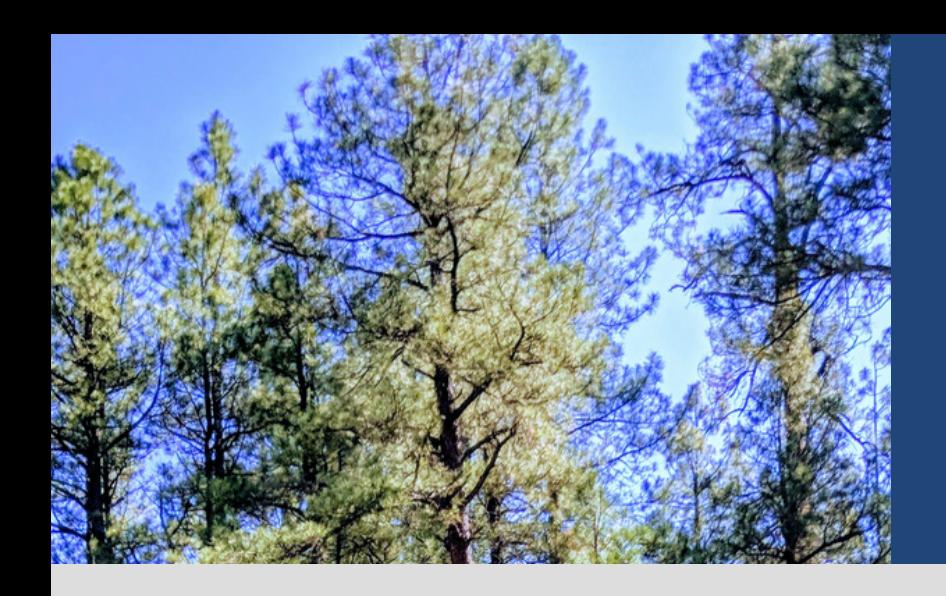

### **EXPLORE OUR WORLD**

#### **SSERC BIOLOGY**

Fieldwork is a valuable part of the biology and environmental science curriculum. Its inherent interest for many young people can make it a powerful motivating influence. It can encourage an appreciation of living things and help develop an understanding of the relationships between living things and their environment. It can illustrate the practical need for conservation and thus contribute to their development as responsible citizens and effective contributors to environmental concerns. (SSERC, *Materials of Living Origin*)

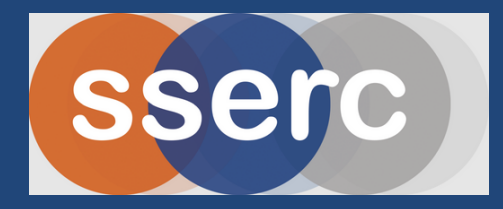

# Contents

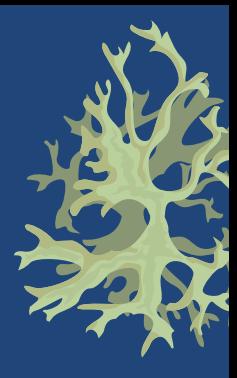

#### **Get ready to Explore Our World**

In this resource, you will be presented with three environmental challenges that will test your knowledge and wider STEM skills. To succeed, you will need to think like a global citizen, work as a team to solve problems and present your solutions. There are opportunities suggested for how you could use your work to become a Young STEM leader and also how you could include a STEM ambassador in your classroom to learn more about the world of work in this area.

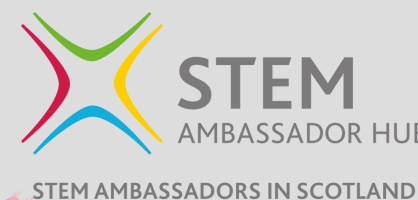

Challenge 1

Challenge 2

Challenge 3

**Protect Scotland' s Water Challenge**

**YOUNGST** 

led by **sserc** 

**Plants for Life Biodiversity Challenge**

**Nature 's Paint Palette Challenge**

Surricular Links

#### **Education Scotland: Biodiversity & interdependence**

- **SCN 3-01a**: I can sample and identify living things from different habitats to compare their biodiversity and can suggest reasons for their distribution.
- **SCN 4-01a**: I understand how animal and plant species depend on each other and how living things are adapted for survival. I can predict the impact of population growth and natural hazards on biodiversity.
- **SCN 4-20b**: Having selected scientific themes of topical interest, I can critical analyse the issues, and use relevant information to develop an informed argument.

#### **NQ Biology**

- **National 3: Life on Earth, Key Area 1:** Sampling and identifying living things from different habitats to compare their biodiversity and suggest reasons for their distribution.
- **National 4: Life on Earth, Key Area 1:** Animal and plant species depend on each other. Suggested learning activities: *Use sampling techniques*.
- **National 5: Life on Earth, Key Area 1 and 2**: Ecosystems (*Research a variety of ecosystems and the organisms found in them)* and Distribution of Organisms (*Use of techniques for abiotic factors; sampling of plants and animals using quadrats; Investigate the abundance of plants/ invertebrates in an area*).

#### **NQ Environmental Science**

- **National 4: Living Environment, Key Area 1:** Interdependence (*Include methods of sampling / measuring organisms and their environment*). Sampling and identifying living things from different habitats to compare their biodiversity and suggest reasons for their distribution.
- **National 5: Living Environment, Key Area 1:** Investigating ecosystems and biodiversity (*Investigate biodiversity in aquatic and terrestrial ecosystems*, *Quantitative techniques for sampling plants and animals, techniques to measure abiotic factors, importance of random sampling*).

## **HEALTH & SAFETY**

During the planning stages for an ecology/fieldwork investigation, health and safety must be carefully evaluated for staff and learners. The age and maturity of the learners must be taken into account when assessing the risk of potential hazards. Locations must be chosen with an awareness of the potential hazards in the particular area.

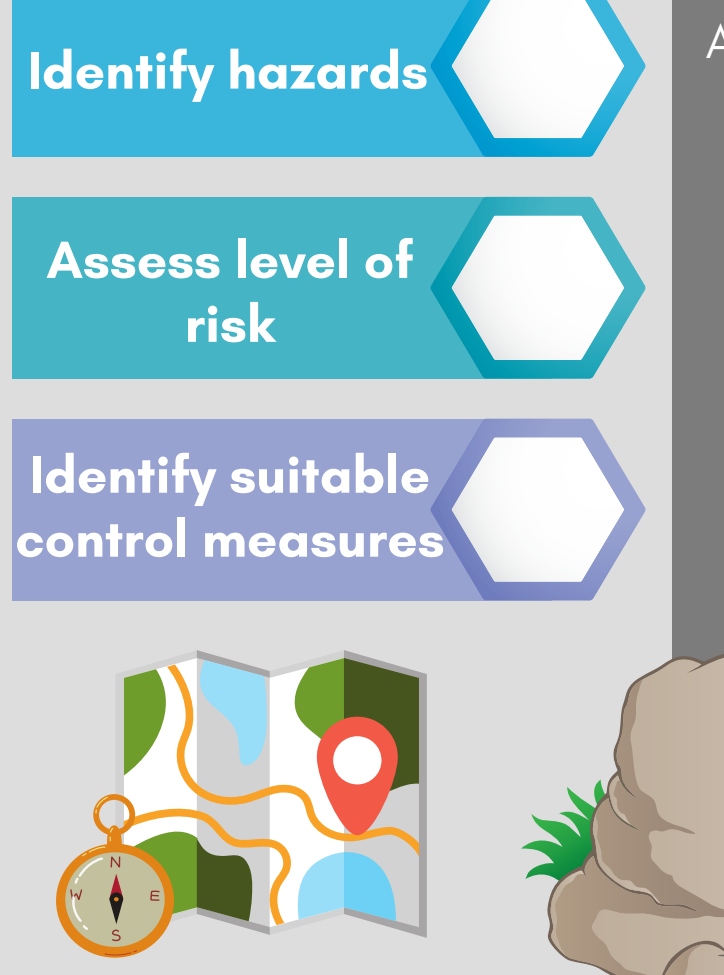

Any site used for fieldwork should be subjected to minimum disruption. Any stones or rocks overturned, or otherwise disrupted, should be replaced. Heavy trampling should be [avoided.](https://www.nature.scot/doc/scottish-outdoor-access-code) See the **Scottish** Outdoor Access Code for your rights and responsibilities in relation to the **Land Reform** [\(Scotland\)](https://www.legislation.gov.uk/asp/2016/18/contents/enacted) Act 2016.

**Click on the button opposite to access our health and safety document for fieldwork that supports the three challenges in this resource.**

**Health and Safety [Fieldwork](https://ssercltd-my.sharepoint.com/:w:/g/personal/enquiries_sserc_scot/EVz41vQ3XeRGgCmlZBNmyM8BNs46pVNd1xEGFtIBHkguCw?e=Yfoj1V) studies**

### **PROTECT SCOTLAND'S WATER CHALLENGE**

Sampling aquatic invertebrates and the water they need to thrive.

sserc

# Challenge 1

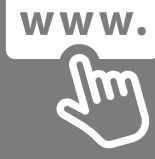

Scotland' s water is a unique resource that we must protect to ensure it is healthy, safe and sustainable, capable of supporting rich biodiversity. Unfortunately, pollution and chemical contaminants, such as fertilisers and detergents, are contributing to growing environmental concerns about water quality and the inevitable consequence this will have on aquatic organisms.

You are an [ecologist](https://youtu.be/Up5kOezzGAw) working for the Scottish Environmental Protection Agency [\(SEPA\)](https://www.sepa.org.uk/making-the-case/water/sepas-role/ecologist/water-beasties/). You must sample a suitable site for water quality, measuring a range of abiotic factors, and diversity and abundance of aquatic invertebrates. Can you work out the "biotic index " of your ecosystem?

This task involves:

 $\triangleright$ 

- Use of Google Maps to choose sampling coordinates without bias.
- Use of digital technology to measure a range of environmental factors.
- Development of coding skills using the Micro:bit.
- Water analysis tests.
- Kick sampling.
- Identification of sampled organisms.
- Analysis of results to form conclusions.

# **MATERIALS**

For this Challenge, you will carry out a range of procedures. The materials you will need for each section are outlined below.

2

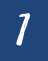

3

#### **MAPPING YOUR LOCATION**

- Google Maps installed on a smartphone, with location enabled.
- Results table to note down coordinates.

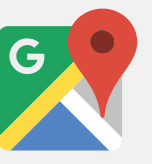

#### **KICK SAMPLING**

- Sampling tray (pale colour is best)
- Net
- [Identification](https://ssercltd-my.sharepoint.com/:b:/g/personal/enquiries_sserc_scot/EfgfukP6_P5FsL5lrOY0CFkBbSMXR2W_GszY1Kbb-yUJbA?e=x1qpkT) guides
- Hand lens, plastic spoon and/or pipette
- Hand sanitiser to use after sampling
- Appropriate clothing, e.g. waterproof trousers and wellington boots.

#### **MEASURING ENVIRONMENTAL FACTORS**

sserc

Backpack Science Kit:

- Arduino [Science](https://play.google.com/store/apps/details?id=cc.arduino.sciencejournal&hl=en_GB&gl=US) Journal app installed on a smartphone. Check sensor availability:
	- Ambient light (LUX)

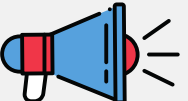

- Sound intensity (dB) • [Micro:bit](https://kitronik.co.uk/products/56119-bbc-micro-bit-v2-club-box-pack-of-10?_pos=13&_sid=73517d439&_ss=r) (version 2) with Light Sensor code uploaded.
- Thermometer
- Results table to note down [values.](https://docs.google.com/spreadsheets/d/13-mPfz6zjbwu4IuyuDKCDkYtSIi2Qyqf2hex-Vvwj60/copy)
- 5 universal containers, labelled with the sample site number.
- Marker pen
- <u>Nitrate [sample](https://www.tetra.net/en-gb/products/tetra-test-6in1) strips</u>
- 5 microcentrifuge tubes containing 1 drop of Universal indicator
- 5x plastic pipettes
- Universal indicator pH colour chart

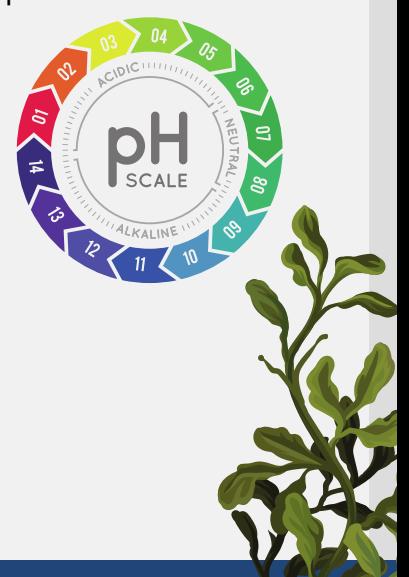

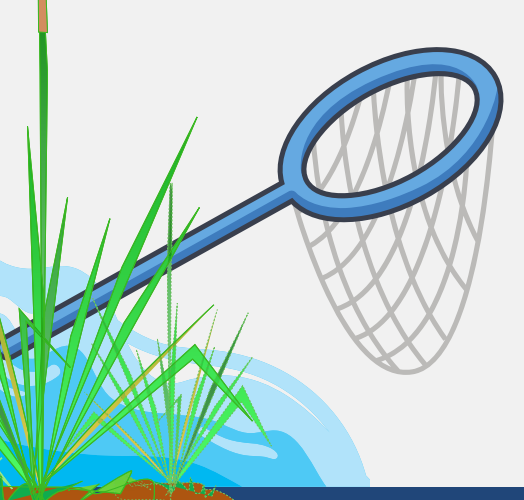

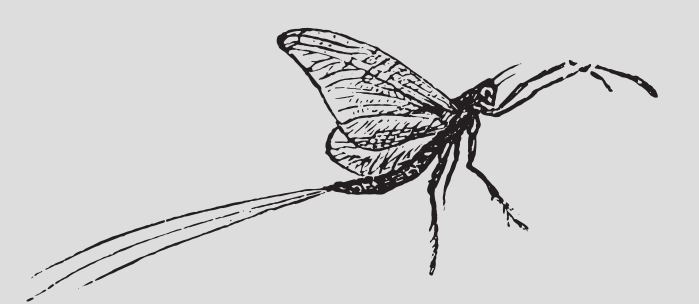

# before you leave the

## classroom

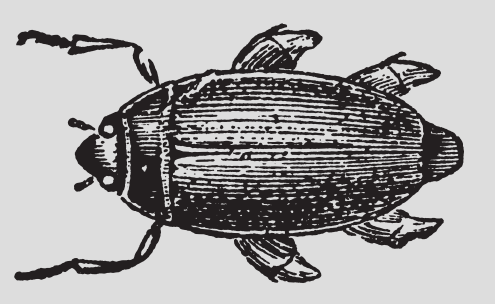

#### **BEFORE YOUR LEAVE THE CLASSROOM, YOU NEED TO:**

- Choose a sample site 1.
- 2. Identify sampling coordinates using Google Maps
- 3. Input the code on your micro:bit to allow it to function as a light meter

#### **Section 1: Mapping your location**

To perform systematic kick sampling, you must choose sample sites at regular intervals. You can use Google Maps for this before you arrive at your location. This removes any bias you may have shown towards particular areas upon arrival.

#### **STEP 1**

Choose a suitable location using Google Maps. In this image, the site chosen is Tower Burn in Dunfermline. Remember to consider health and safety - the water should be easily accessible and shallow.

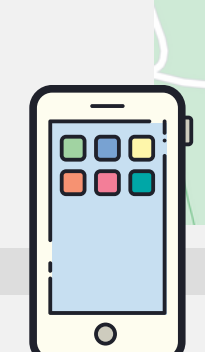

#### **STEP 2**

Zoom into your sample site and click on a location along the stream/burn. The coordinates of this location will appear. Note these down.

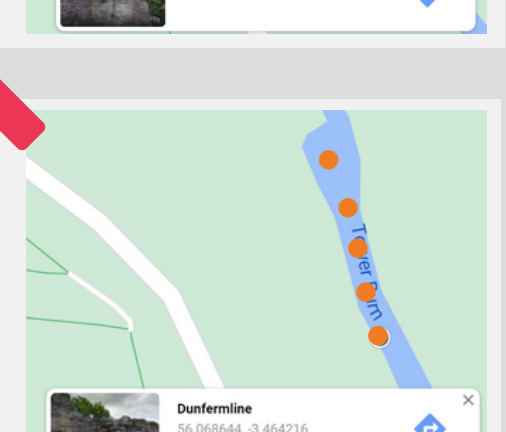

**Dunfermline**<br>56.068976, -3.464388

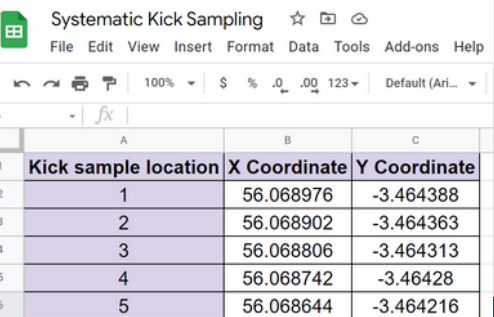

#### **STEP 3**

Systematic sampling involves sampling at regular intervals along a sample site. Choose 4 more sample locations, at approximately regular intervals along the burn/stream and note down the coordinates. This remote approach to location selection reduces bias.

> **Use a [spreadsheet](https://docs.google.com/spreadsheets/d/13-mPfz6zjbwu4IuyuDKCDkYtSIi2Qyqf2hex-Vvwj60/copy) to record your sample sites.**

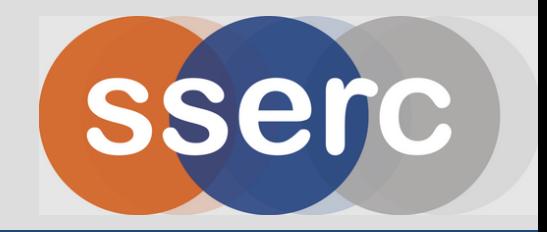

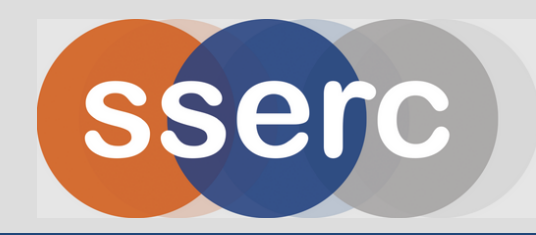

To allow the Micro:bit to function as a light meter, the Light Meter code must be written and transferred onto the device. For this activity, you need your Micro:bit (version 2), access to a device with a USB port and the "[MakeCode](https://makecode.microbit.org/)" website.

#### **STEP 1**

Go to the MakeCode website and scroll down to "Tools". Click on "Light Meter".

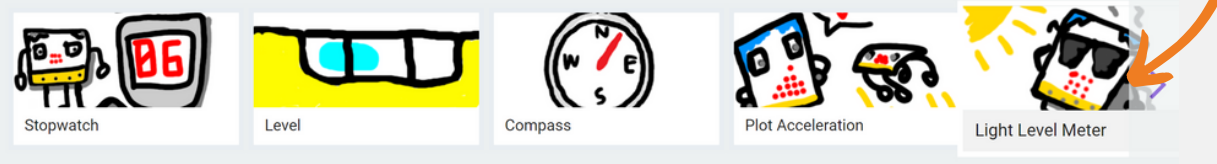

#### **STEP 2**

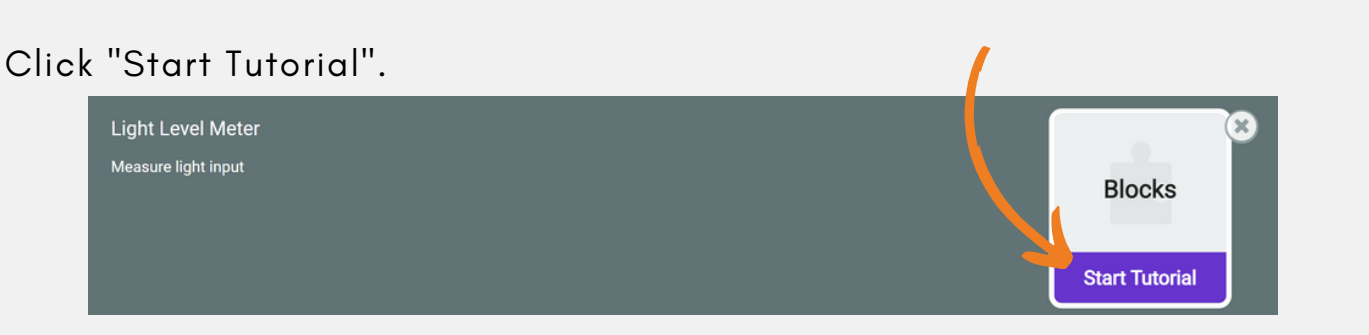

#### **STEP 3**

You will be presented with a screen like this. Follow the tutorial instructions, visible at the top, to complete the code.

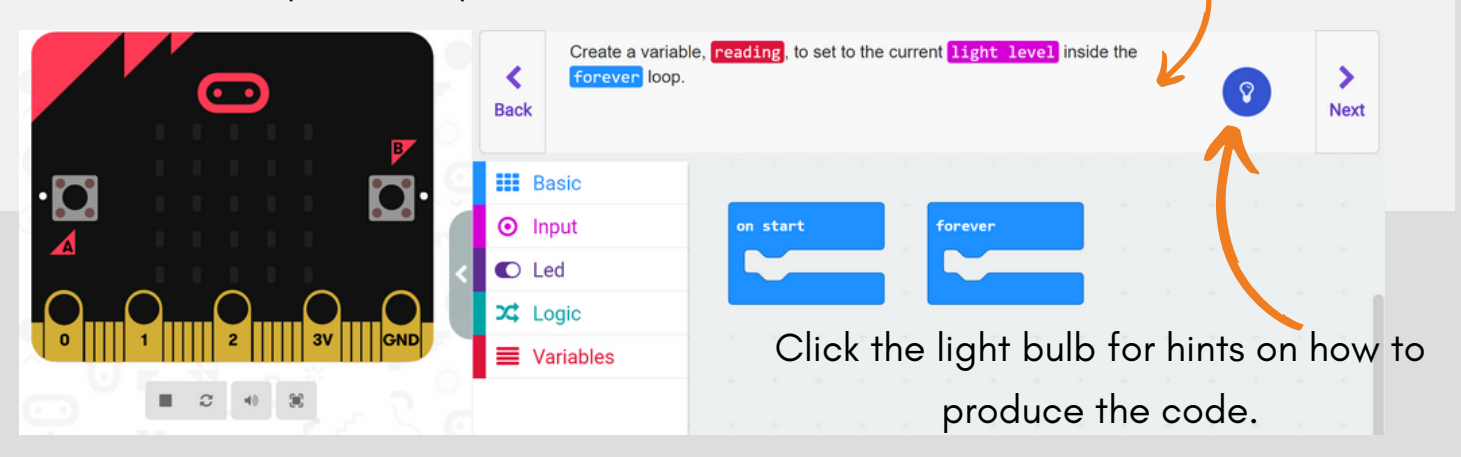

#### **STEP 4**

The final code should look like this.

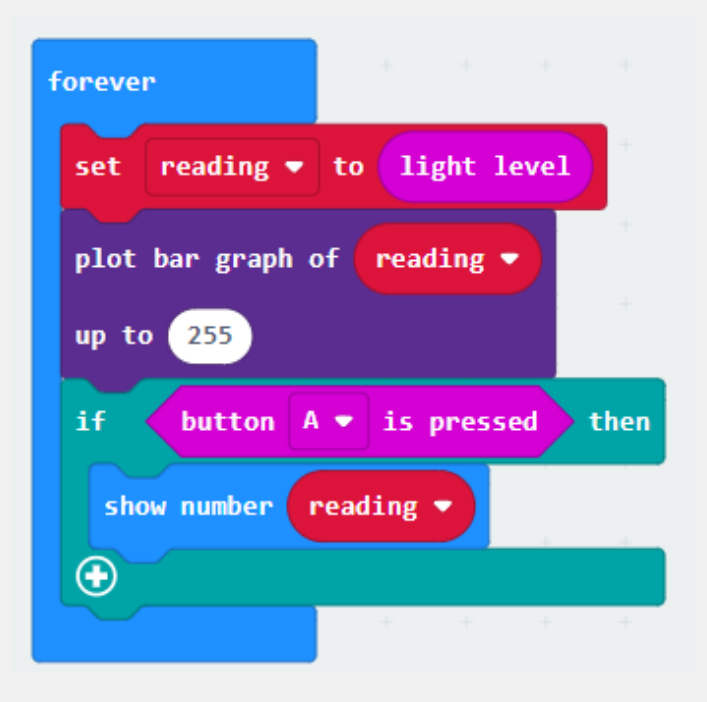

#### **WHAT DOES THIS CODE MEAN?**

The code instructs the Micro:bit to read the light level. It will automatically present this as a "bar graph" will the number of LEDs lit increasing as light levels increase. However, when button A on the Micro:bit is pressed, a numerical value for the light levels will be displayed between 0 and 255.

#### **STEP 5**

Click on the download button at the bottom left of the screen. On the device, open:

- the Download folder
- the Micro: bit folder

Drag the downloaded code file (a Hex file) into the Micro:bit folder. Disconnect the Micro:bit and try it out! Alternatively, if time is tight, download the hex file [here](https://ssercltd-my.sharepoint.com/:u:/g/personal/enquiries_sserc_scot/EdOpP70vsVpJjsRlNMNTZQEBeXibX152OW6Q9TYKPOGqCA?e=xxuZQp).

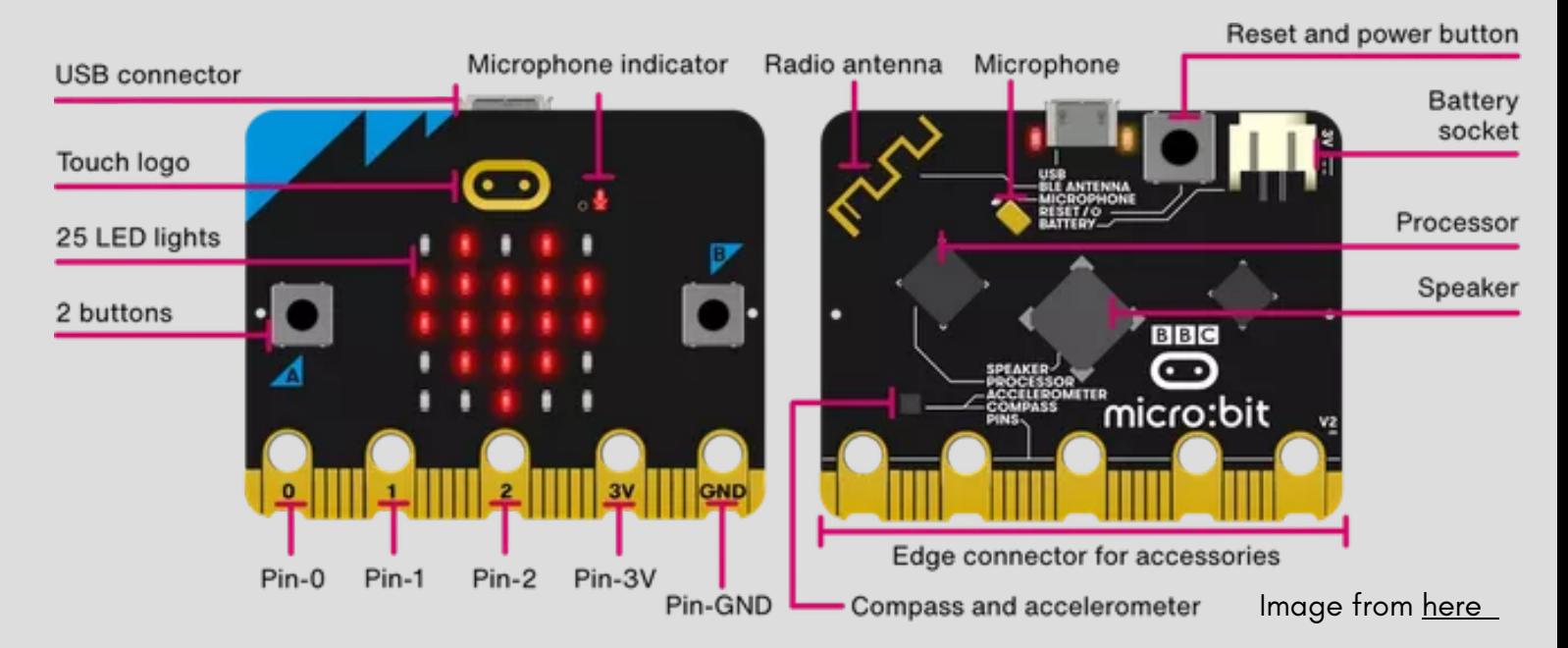

The Micro:bit has 25 LED lights that also acts as light sensors. Click on the video icon to see how it works. When you are measuring light levels, ensuring the LED lights are directed towards the light source.

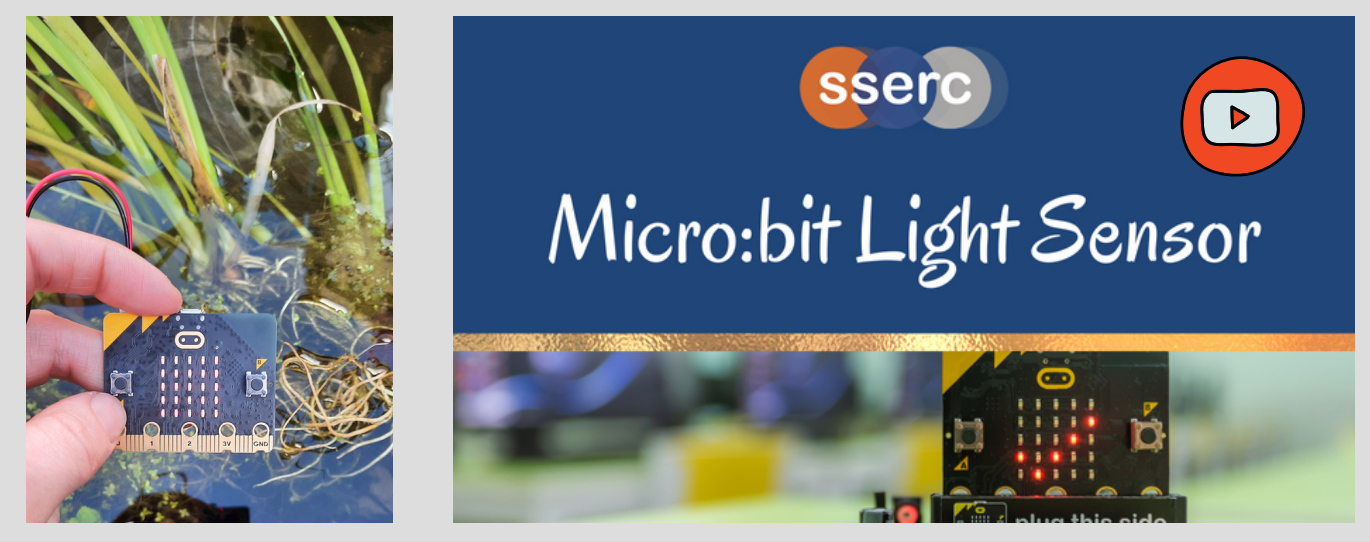

In the video above, you will see the Micro:bit used as a light sensor. Notice the "graphical" display changing as light levels alter; the numerical displays read 191, 63 and 105 (note down the values scroll across the screen).

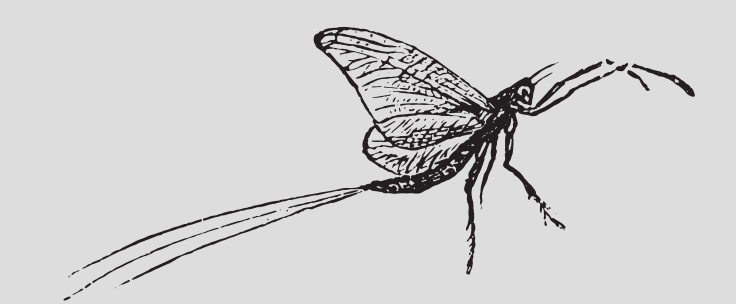

# time to leave the

## classroom

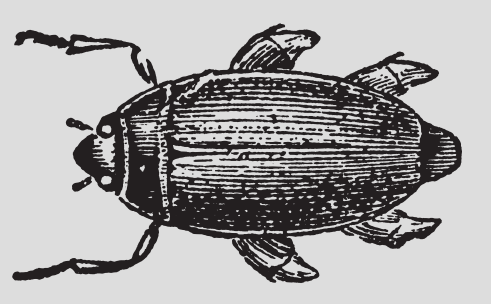

The next part of this protocol involves heading to your sample site. Here, you will:

- Use Google Maps to find your pre-chosen coordinates 1.
- 2. Carry out a range of abiotic sampling techniques
- 3. Perform kick sampling and species identification
- 4. Record your data in a suitable format.

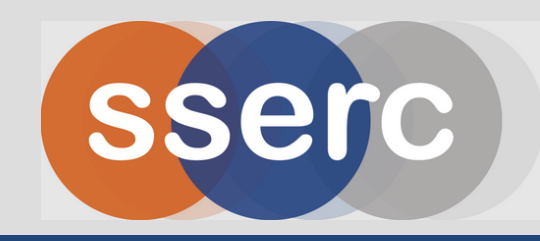

#### **Section 2: Measuring Environmental Factors**

Use Google Maps to find your sample sites and start measuring your abiotic factors. You will need the materials outlined in "Measuring Environmental Factors". Repeat the steps for your 5 sample sites.

#### **STEP 1**

Open the Google Maps app on your device and type in the coordinates of your first sample site. Click on the blue arrow to find your directions. Enter **Live View** when you are close to your location to help find your exact spot.

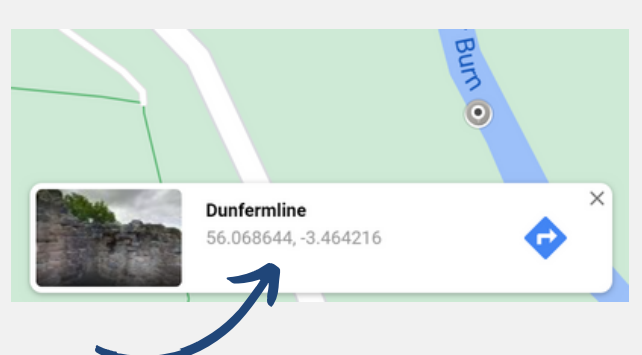

Here is a digital record sheet for your abiotic [factors.](https://docs.google.com/spreadsheets/d/13-mPfz6zjbwu4IuyuDKCDkYtSIi2Qyqf2hex-Vvwj60/copy)

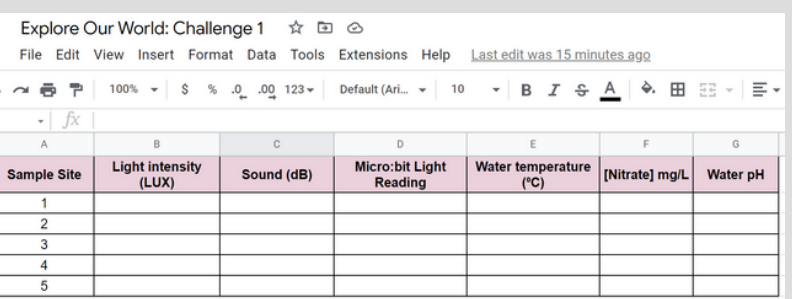

#### **STEP 2**

Using the Ardunio Science Journal App, record the following measurements at your first sample site:

- Ambient light (at water level) be careful not to drop your phone in!
- **STEP 2** Sound intensity at the sample site

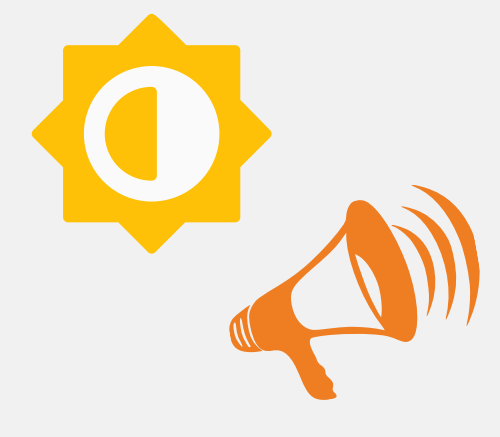

#### **STEP 3**

Use your Micro:bit to measure the light levels at your sample site. You can later compare this to the result you got with the Ardunio Science Journal App or to a Scientific Light Meter device you had in school.

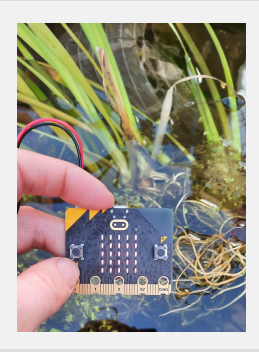

#### **STEP 4**

Using the thermometer, place the end into the water at the sample site and measure the water temperature.

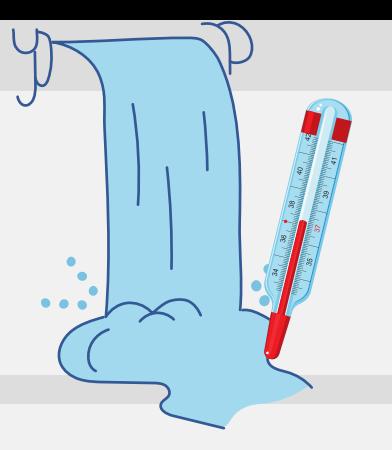

#### **STEP 5**

Collect a sample of water from the site location in a small Universal bottle - label the universal with the sample site number, e.g. "Site 1". Use a nitrate test strip to quantify the nitrate levels in the water. Read the instructions on the packet carefully - often this involves dipping the test strip in the water for 1s and then taking the reading after 60s. This can be influenced by fertiliser run-off from nearby farming land.

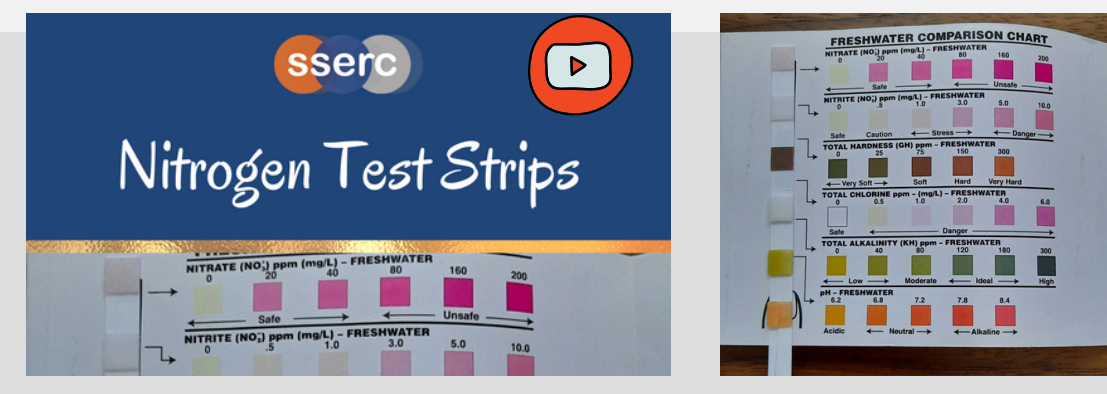

Some test strips will quantify additional variables, like the one used above. If your test strips provide information about pH, you can miss out Step 6 below.

#### **STEP 6**

Using a plastic pipette, transfer 0.5ml of water collected from sample site 1 to a microcentrifuge tube, containing 1 drop of universal indicator. Replace the microcentrifuge tube cap, give it a shake and record the pH of the water using a pH colour chart.

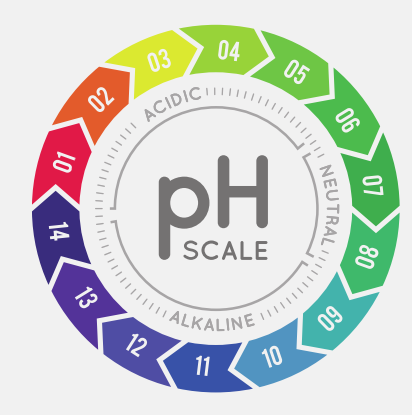

#### **Section 3: Kick sampling**

In this section, you will perform kick sampling at each of your five locations. You will need the materials outlined in "Kick Sampling".

#### **STEP 7 - KICK SAMPLING**

With your wellies securely on your feet and armed with a stopwatch and net, wade out into the water. Holding the net under the water surface (and in the direction of water flow), kick up the substrate (pebbles, rocks, sand and silt) that form the bottom of the river. Do this for 3 minutes.

#### **STEP 8**

After 3 minutes, carry the net back to dry land and transfer all trapped material to the sampling tray.

#### **STEP 9**

Use a key to identify any organisms you see in the sampling tray. Record the organism type and the number present - the next page will outline digital resources to support you here. Return all organisms to the river.

Identification keys can be purchased from the **Field Studies [Council](https://www.field-studies-council.org/product-category/publications/)**. A free downloadable guide is available [here.](https://ssercltd-my.sharepoint.com/:b:/g/personal/enquiries_sserc_scot/EfgfukP6_P5FsL5lrOY0CFkBbSMXR2W_GszY1Kbb-yUJbA?e=Ozu9K0) Free apps may become available over time and links will be provided here. You might find this [image](https://ssercltd-my.sharepoint.com/:b:/g/personal/enquiries_sserc_scot/EQeOlEQssIVMqfjNuAcM-vkB27E8dn57vyd526W-foMeSg?e=O22Od5) guide we have developed useful - this provides a photo ID for each of the organisms in the Google Sheet.

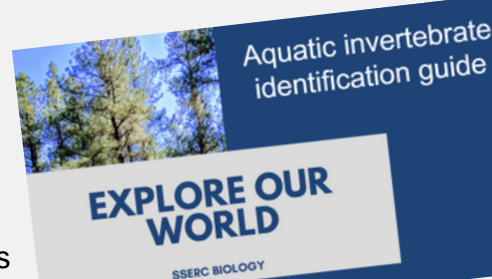

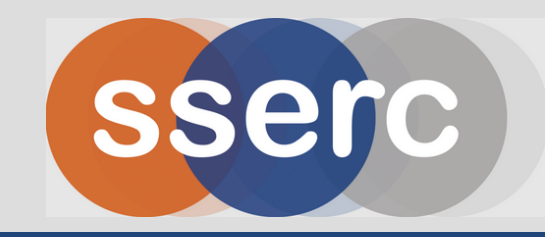

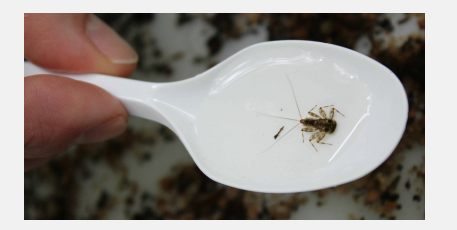

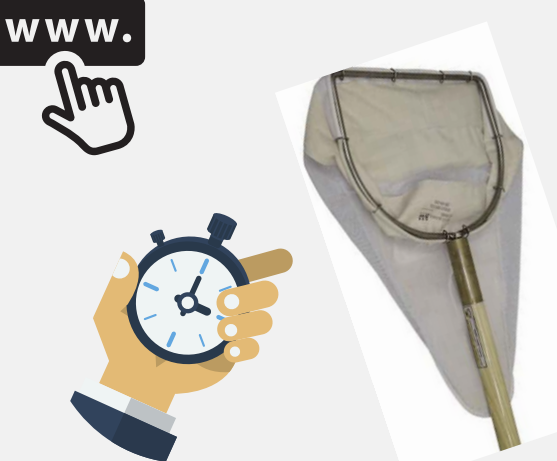

**STEP 10**

Repeat Steps 1-9 for each of your sample site locations. Return all water samples to the environment. Use the hand sanitiser to clean your hands before leaving the site.

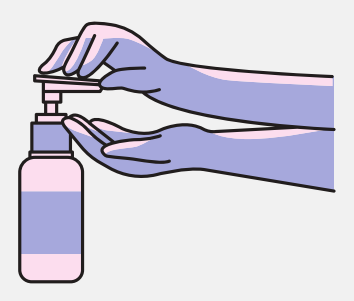

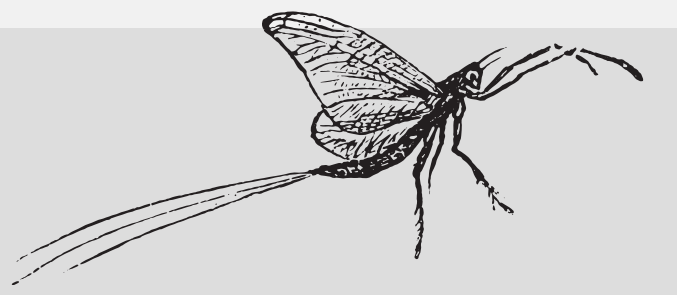

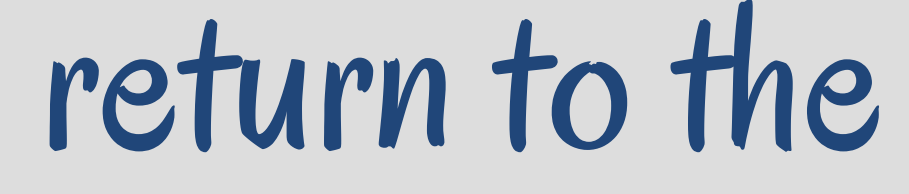

classroom

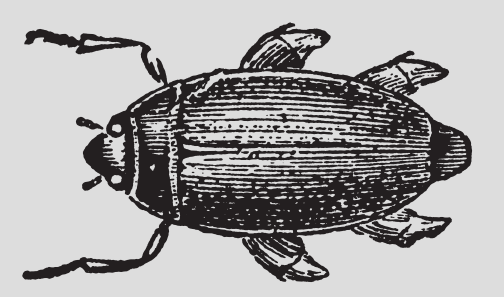

#### **PRESENT YOUR RESULTS**

You should now have:

- A range of abiotic factors recorded at your 5 sample sites.
- . Identified aquatic invertebrates present at each of your 5 sites.

Time to analyse your results and compile your report to present at your next SEPA Management Meeting. How healthy is the water ecosystem?

#### **RECORDING YOUR BIOTIC DATA**

Click on the Google Sheet icon opposite and go to the tab "Biotic Data". This will list a range of species that you are likely to meet during your sampling. Tally the number of each species you find at each location. Total up the number of each species found across your 5 sites (right column) and the total number of organisms found at each site (bottom row).

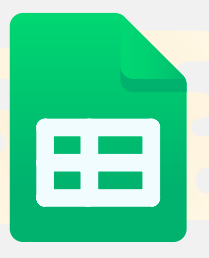

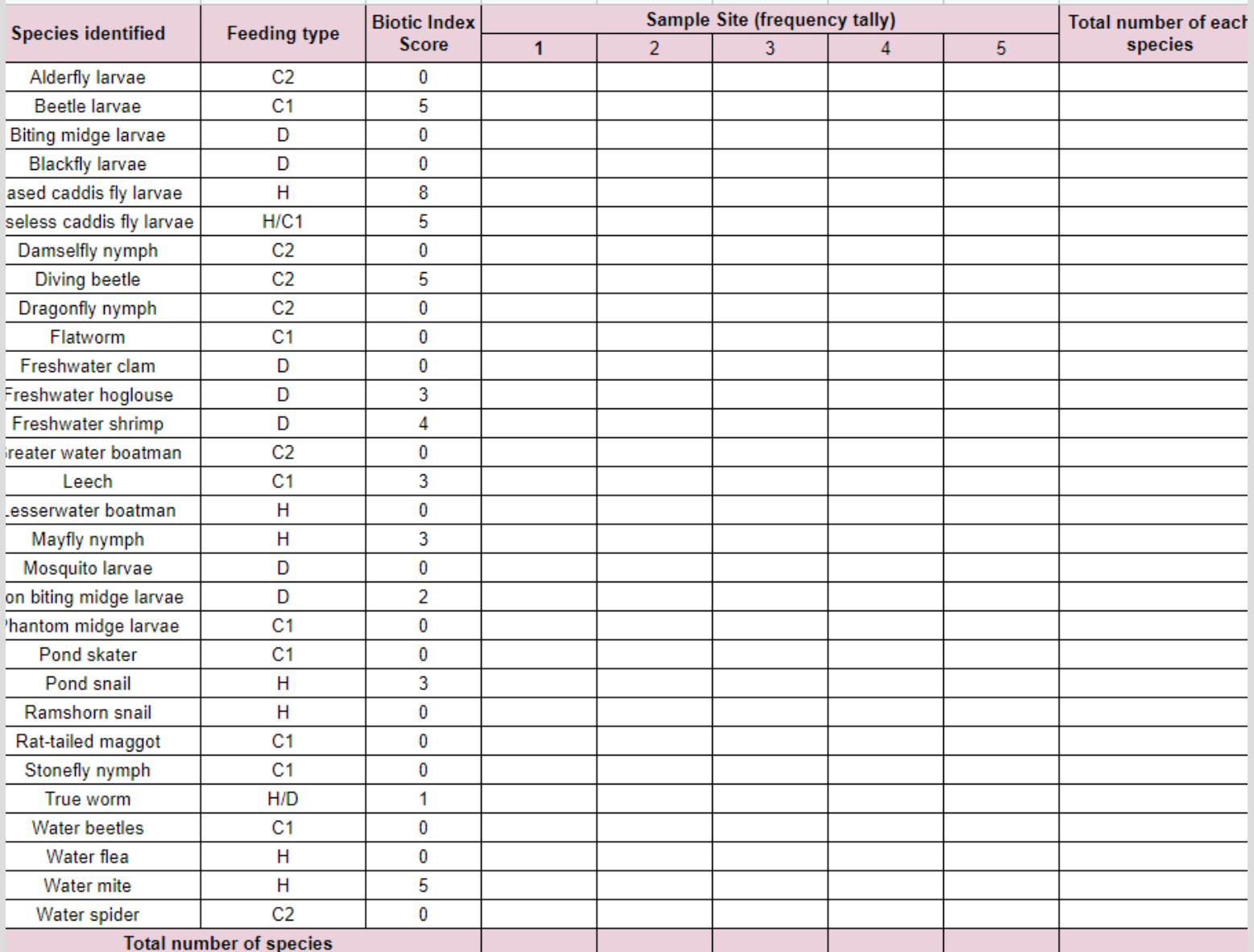

This image reference guide will help support your species identification.

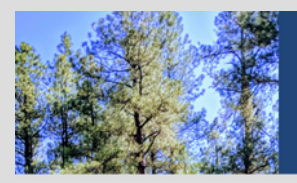

**REAL PROPERTY** 

Aquatic invertebrate identification guide

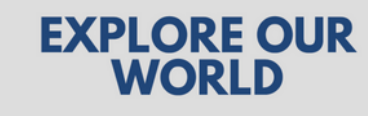

**SSERC BIOLOGY** 

#### **ASSESSING POLLUTION**

Pollution harms the environment. You are going to calculate a **biotic index** based on the organisms you have found at each of your sites. Organisms sensitive to pollution are assigned a higher score, while those more tolerant of pollution are given a lower score. Organisms that tell us something about the health of an ecosystem are called **Indicator Species.**

Use the "Biotic index" tab to work out the biotic index of your site. The key will allow you to determine the overall health of the aquatic ecosystem you sampled.

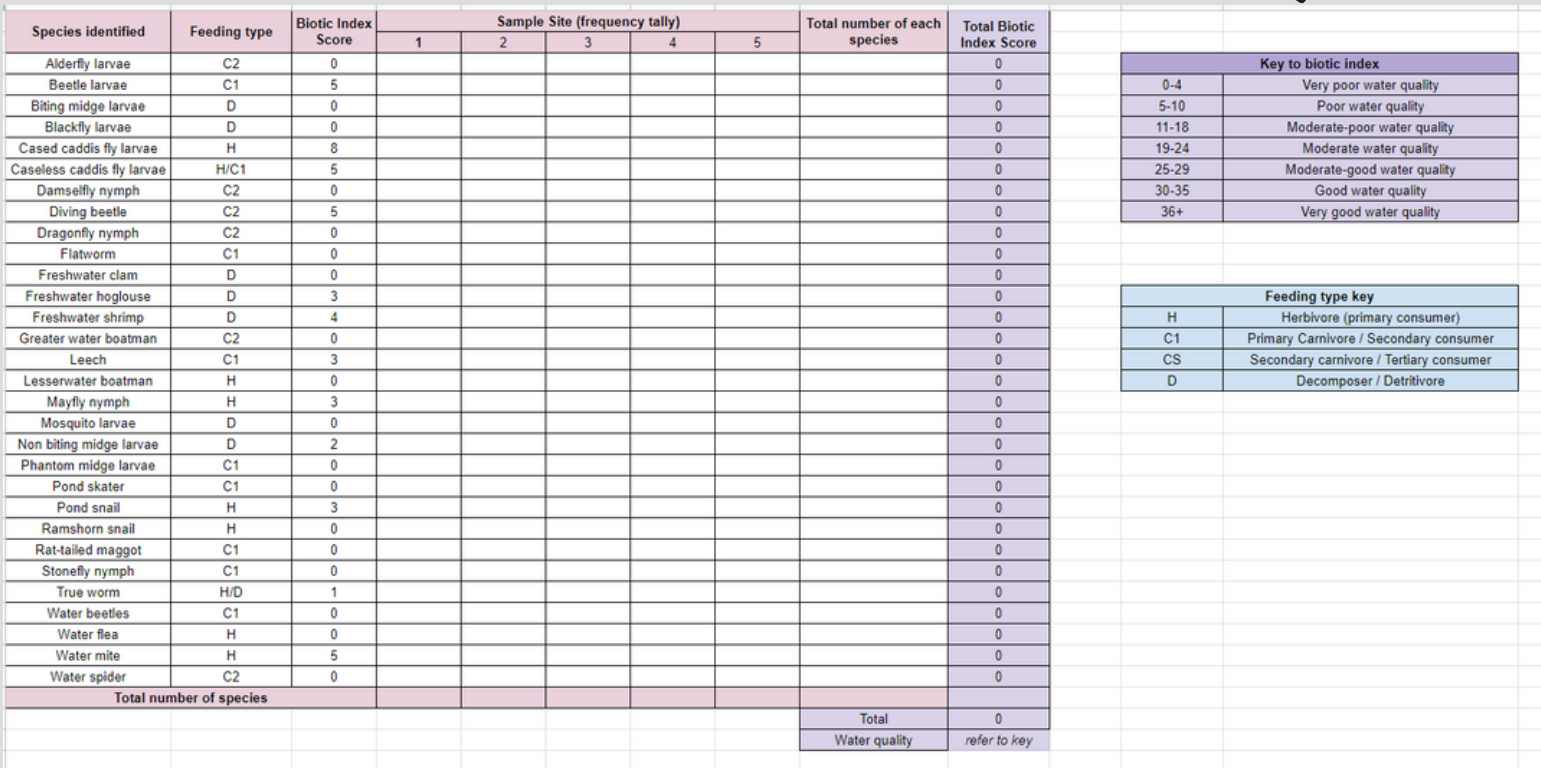

#### **ANALYSE YOUR RESULTS**

You have now determined the biotic index and the water quality of your aquatic ecosystem. Can you link the abundance and diversity of organisms found to the abiotic factors you measured?

Do you think the biotic index was **correlated** with the level of light intensity or the nitrate levels in the water? Did pH have a part to play in the biotic index?

Based on your findings, could you present any recommendations to SEPA on improving the biotic index of the area?

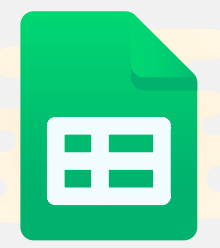

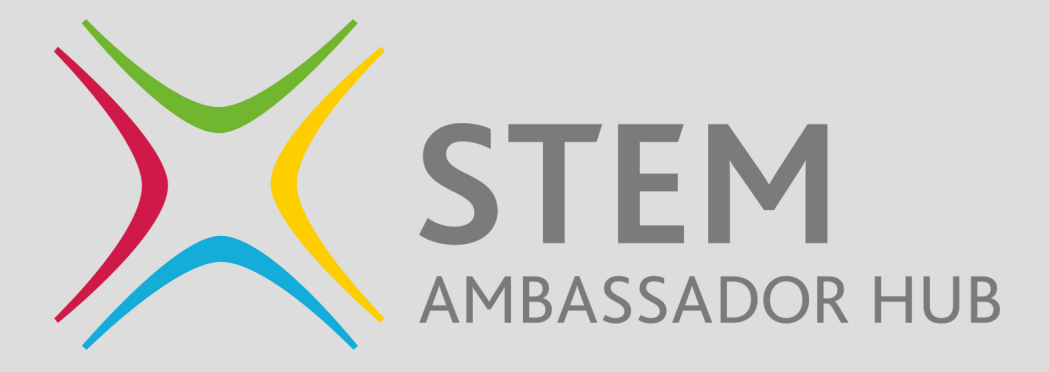

#### **STEM AMBASSADORS IN SCOTLAND**

Invite a STEM ambassador into your classroom to share their experience of their working world. Daniel is from Madrid and now works in Scotland, focusing on sustainable aquaculture. Could he support a classroom activity and raise awareness of this growing STEM sector? Use the STEM learning website to post a request for a STEM ambassador.

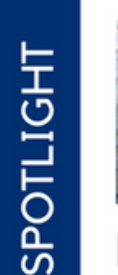

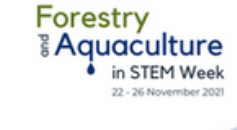

Daniel Carcajona Aquaculture Innovation Officer at Sustainable<br>Aquaculture Innovation Centre

Spotlight: Daniel Carcajona, Aquaculture Innovation...

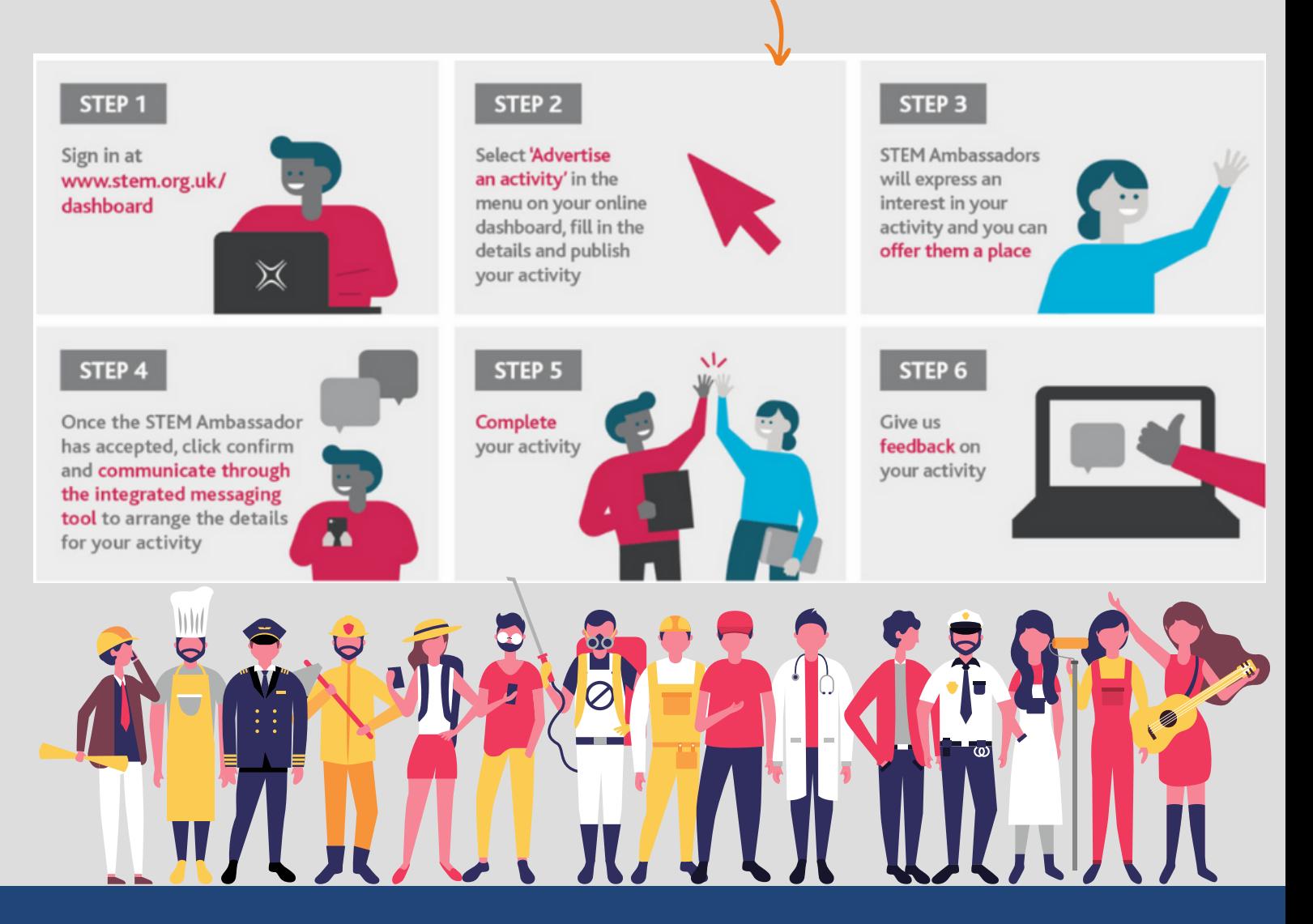

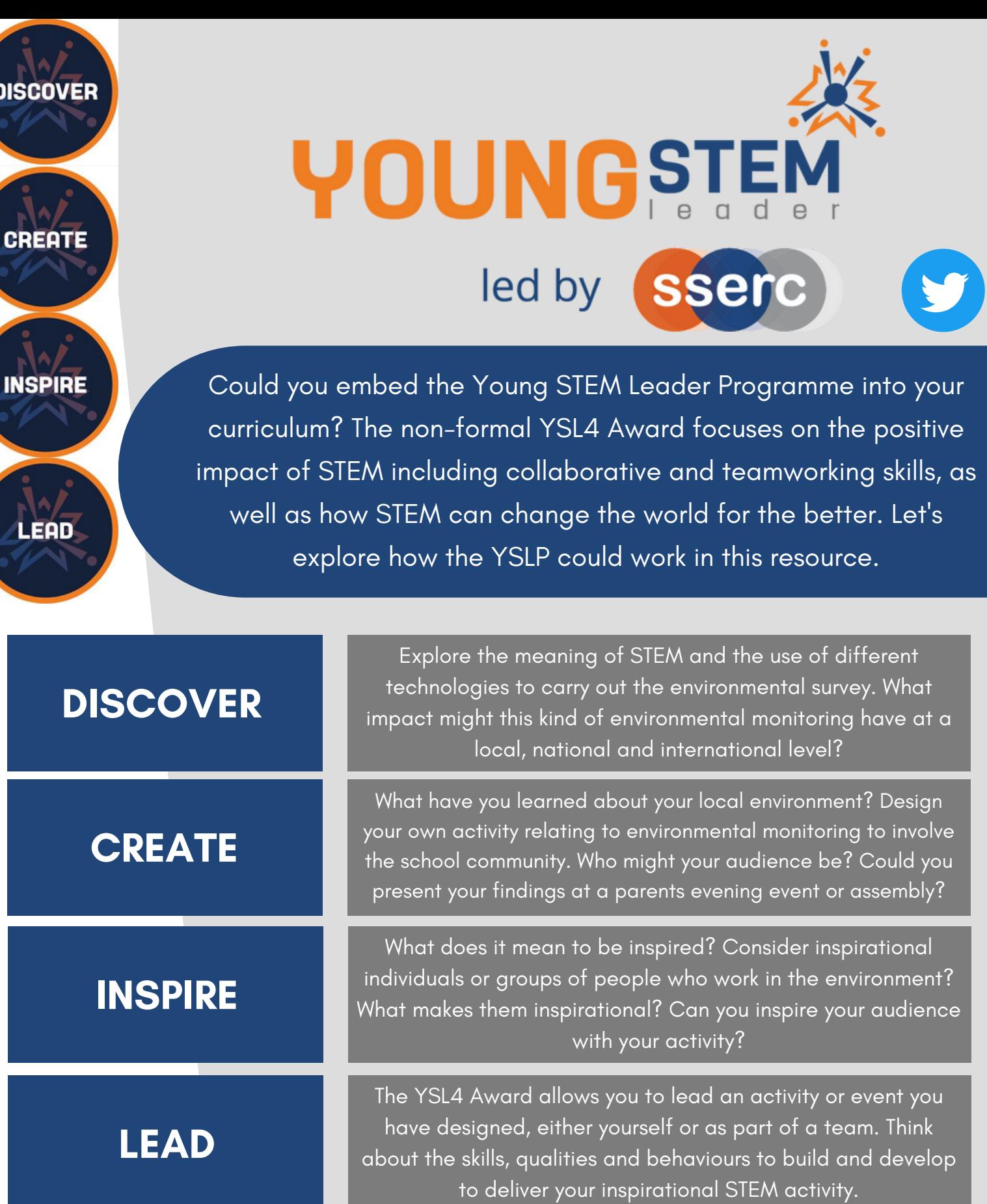

If the YSLP is for your class, sign up for **Tutor [Assessor](https://www.youngstemleader.scot/events) Training on the Young** STEM leader programme website. You will gain access to a full range of resources to support your learners through the award.

## **REFERENCES**

The list of aquatic organisms and biotic index [processing](https://www.field-studies-council.org/resources/14-16-biology/pollution/water-pollution/) was supported by The Field Studies Council "Water Pollution" activity.

The Microsoft [MakeCode](https://www.microsoft.com/en-us/makecode) website was used to produce the Light Sensor code for the Micro:bit.

One of identification guides shared in this resource was from [OPAL](https://ssercltd-my.sharepoint.com/:b:/r/personal/enquiries_sserc_scot/Documents/SSERC%20Share/Secondary/Biology/Resources/Ecology/Explore%20Our%20World/Identification%20Keys/WATER-4pp-chart.pdf?csf=1&web=1&e=UH69Vu).

Young STEM Leader [Programme](https://www.youngstemleader.scot/) at SSERC

STEM [Ambassadors](https://www.stemambassadors.scot/) in Scotland at SSERC

Background information was obtained from [SEPA](https://www.sepa.org.uk/making-the-case/water/sepas-role/ecologist/water-beasties/).

Data processing file presented throughout this resource is available for you to make your own copy [here](https://docs.google.com/spreadsheets/d/13-mPfz6zjbwu4IuyuDKCDkYtSIi2Qyqf2hex-Vvwj60/copy).

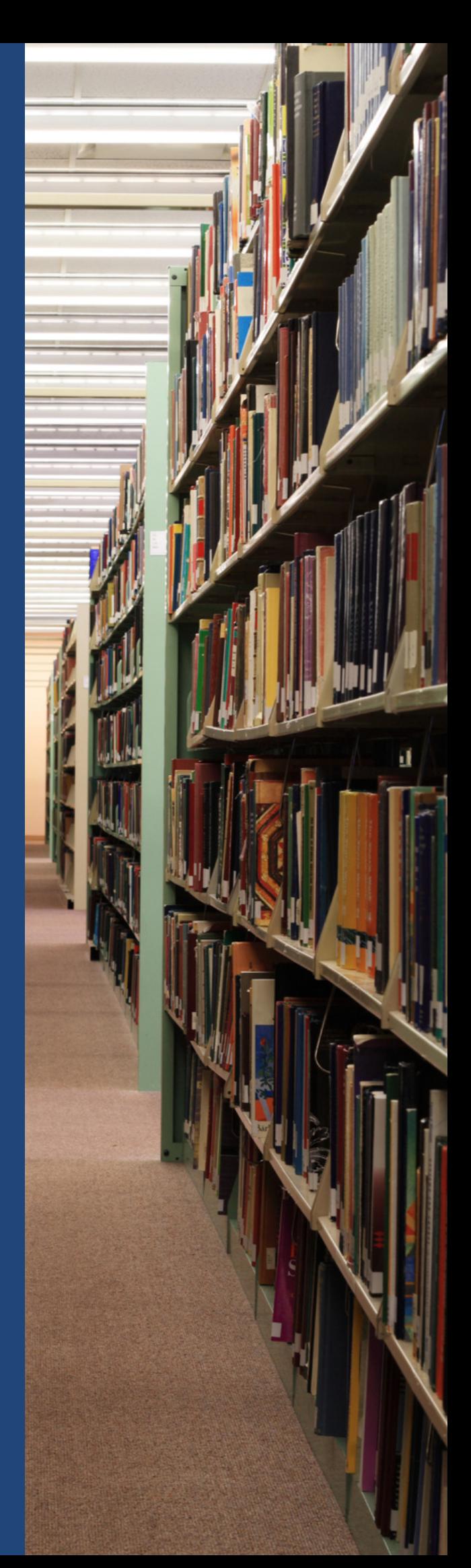